### DATA DRIVEN COOKING

Devices Dashboard

E Settings .

**UNO** 

- 0 XEVC-0511-EPR

17/11/2016 19:17

m: 11/11/2016 19:17

O Oven Core Probe Temp. O oven Humidity O Oven Fan

Q CSV Refresh

Recipe Books [ Mimage Caller

Closer to you, closer to your success.

# DATA DRIVEN COOKING

Печи UNOX CHEFTOP & BAKERTOP MIND.Maps™ наиболее эффективный инструмент на Вашей профессиональной кухне: они позволяют Вам достигать наилучших результатов готовки и выпечки и в то же время обеспечивают значительную экономию во времени, энергии и трудозатратах.

Благодаря интеллектуальным технологиям UNOX CHEFTOP & BAKERTOP MIND.Maps™ помогут приготовить любое блюда при любом режиме готовки: варка на пару, гриль, жарка, выпечка… на 75% более экономичней, чем традиционное оборудования для приготовления блюд.

Для того, чтобы Технологии UNOX всегда приносили Вам прибыль, UNOX использует инновации Industry 4.0 в пароконвектоматах линейке CHEFTOP & BAKERTOP MIND.Maps™. Мы называем это DATA DRIVEN COOKING.

Печи UNOX CHEFTOP & BAKERTOP MIND.Maps™ подключенные к Интернету при помощи Технологии DATA DRIVEN COOKING собирают данные, обрабатывают информацию и генерируют удобные и персонализированные улучшения, такие как новые рецепты или сделанные на заказ процессы готовки и выпечки, которые загружаются напрямую в новые блюда Вашего меню.

DDC так же собирает данные потребления электроэнергии, воды, времени готовки, открытия двери и мытья, которые потом трансформирует в конкретные, измеримые и удобные для пользователя показатели, чтобы помочь Вам сократить дополнительные расходы и увеличить Вашу дневную прибыль.

С DATA DRIVEN COOKING UNOX CHEFTOP & BAKERTOP MIND.Maps™ стал гораздо больше, чем просто единица оборудования. Они стали настоящими партнерами Вашего бизнеса, которые помогут построить Ваш бизнес.

# DATA DRIVEN COOKING

How to use the platform ddc.unox.com **Как использовать платформу ddc.unox.com**

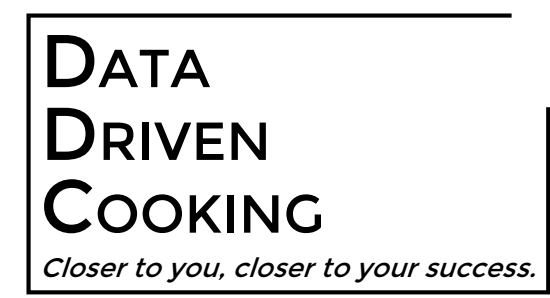

## WEBSITE: http://ddc.unox.com/login

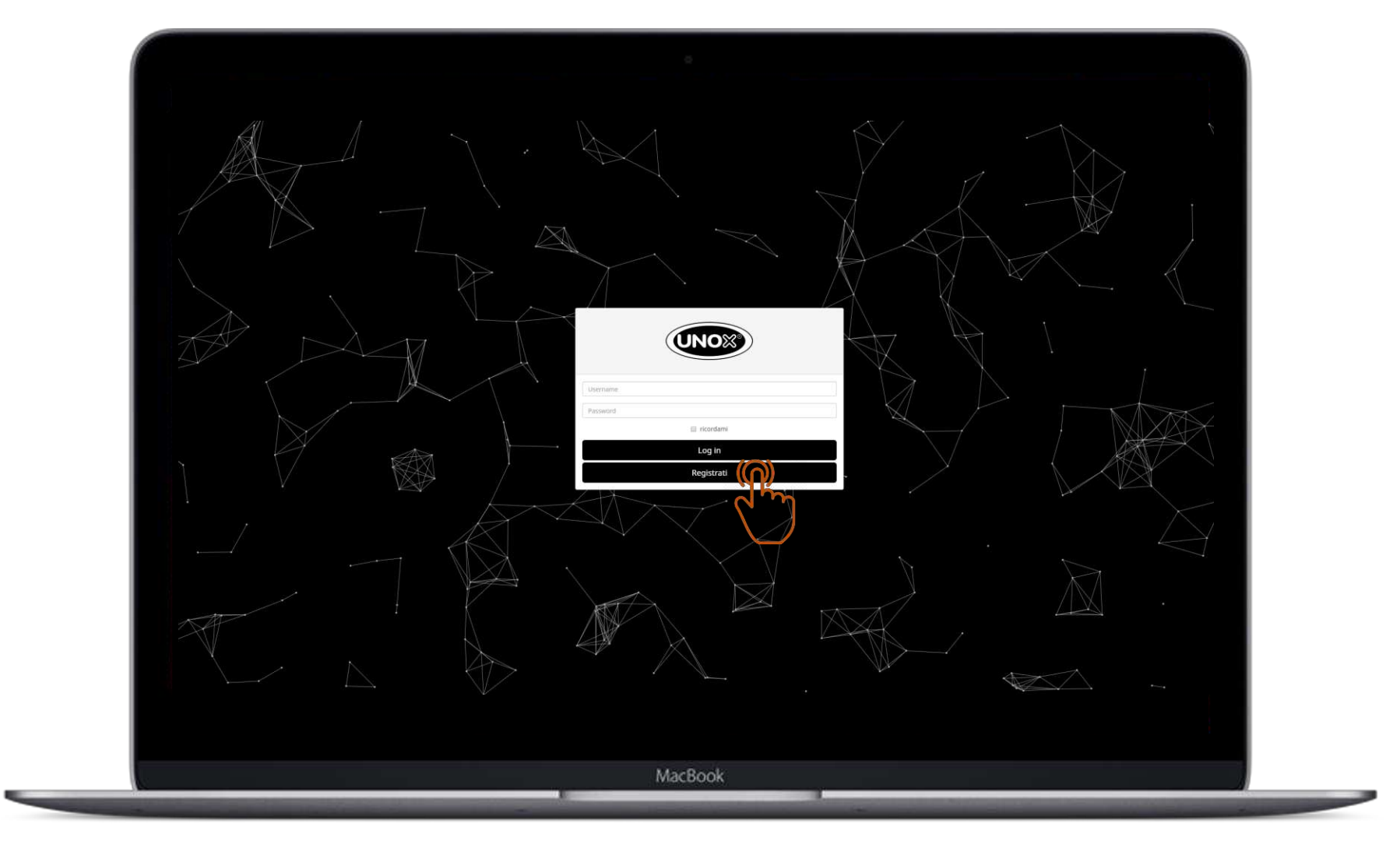

#### **Введите** Login or register new account. **логин и пароль или зарегистрируйте новый аккаунт**

#### Click on: Fill **Заполните** the form and press REGISTER. **форму и нажмите SUBMIT**

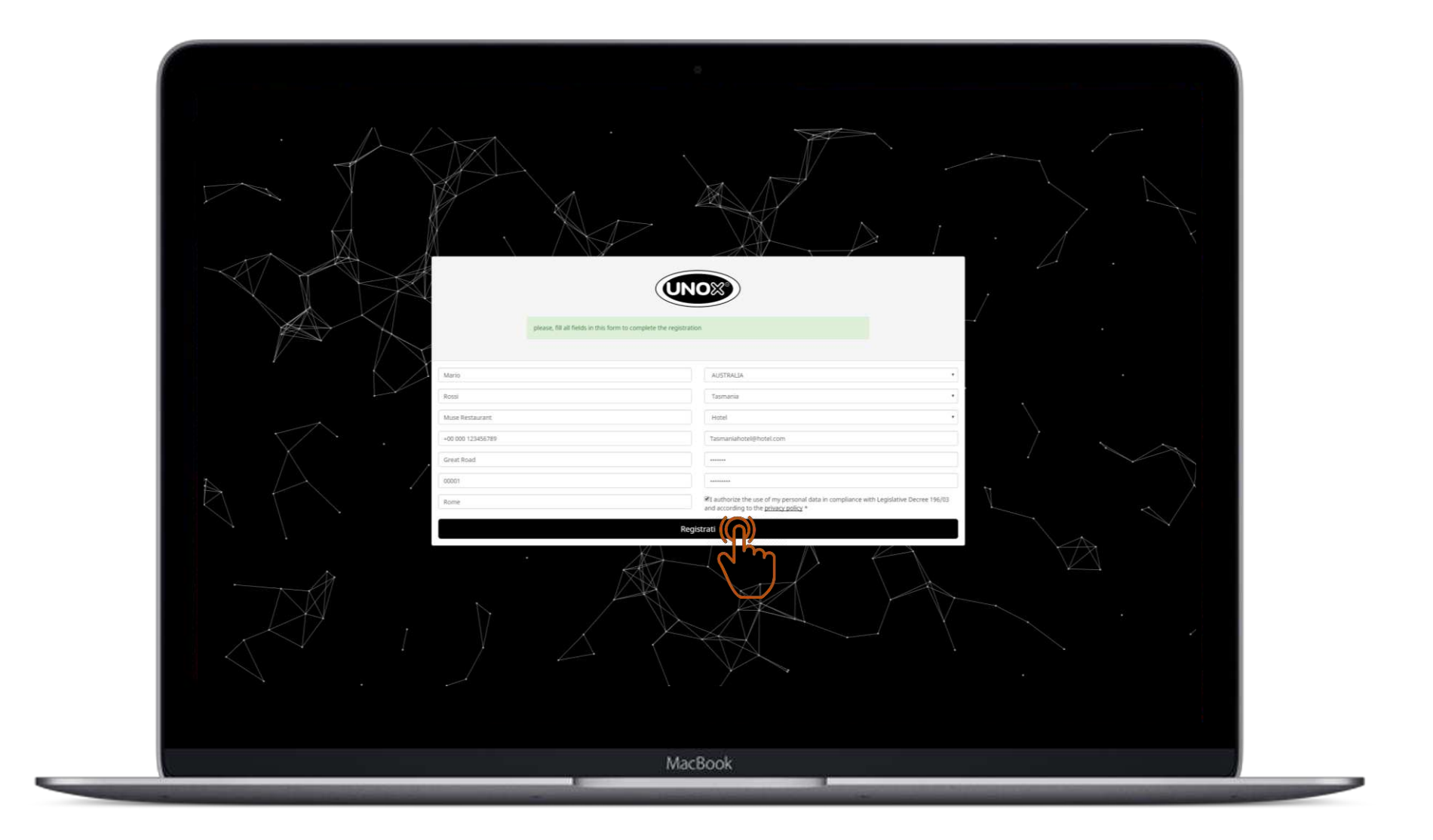

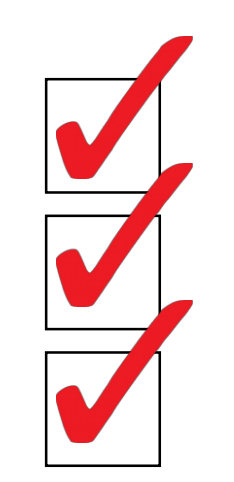

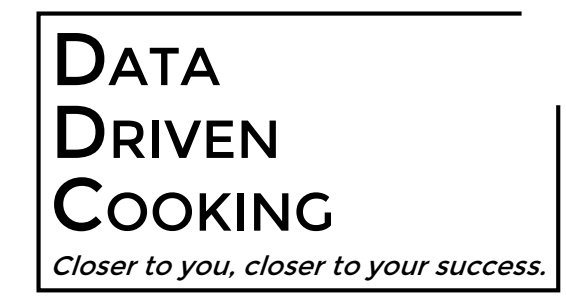

**ерьте входящие сооощен Проверьте входящие сообщения на Вашей почте**

Click the UNOV link. **Пройдите по ссылке из письма**

PERC SIGING (CHRIST AND PASSWORD) **Введите логин (email) и пароль**

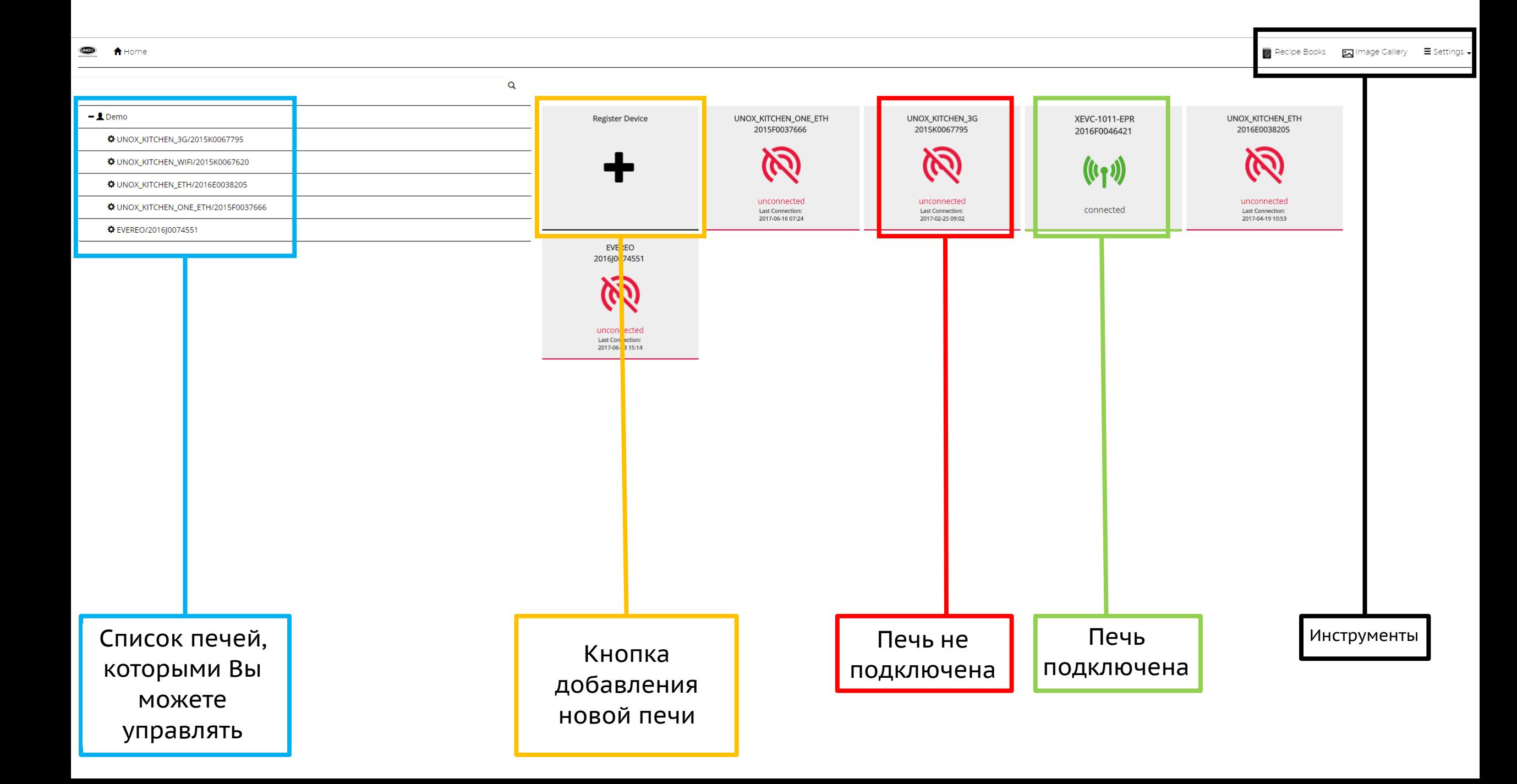

# Возможности

Register new device. 1 **Регистрация новой печи**

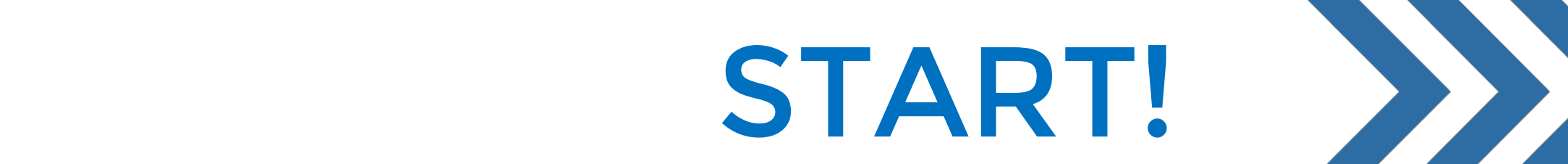

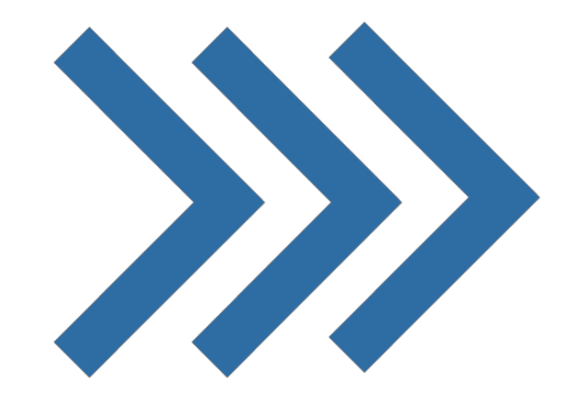

### Click on **Нажимаем** the «+» **кнопку**  $\theta$ **«+»**

## $Peru$ стрируем новую печь. Шаг 1

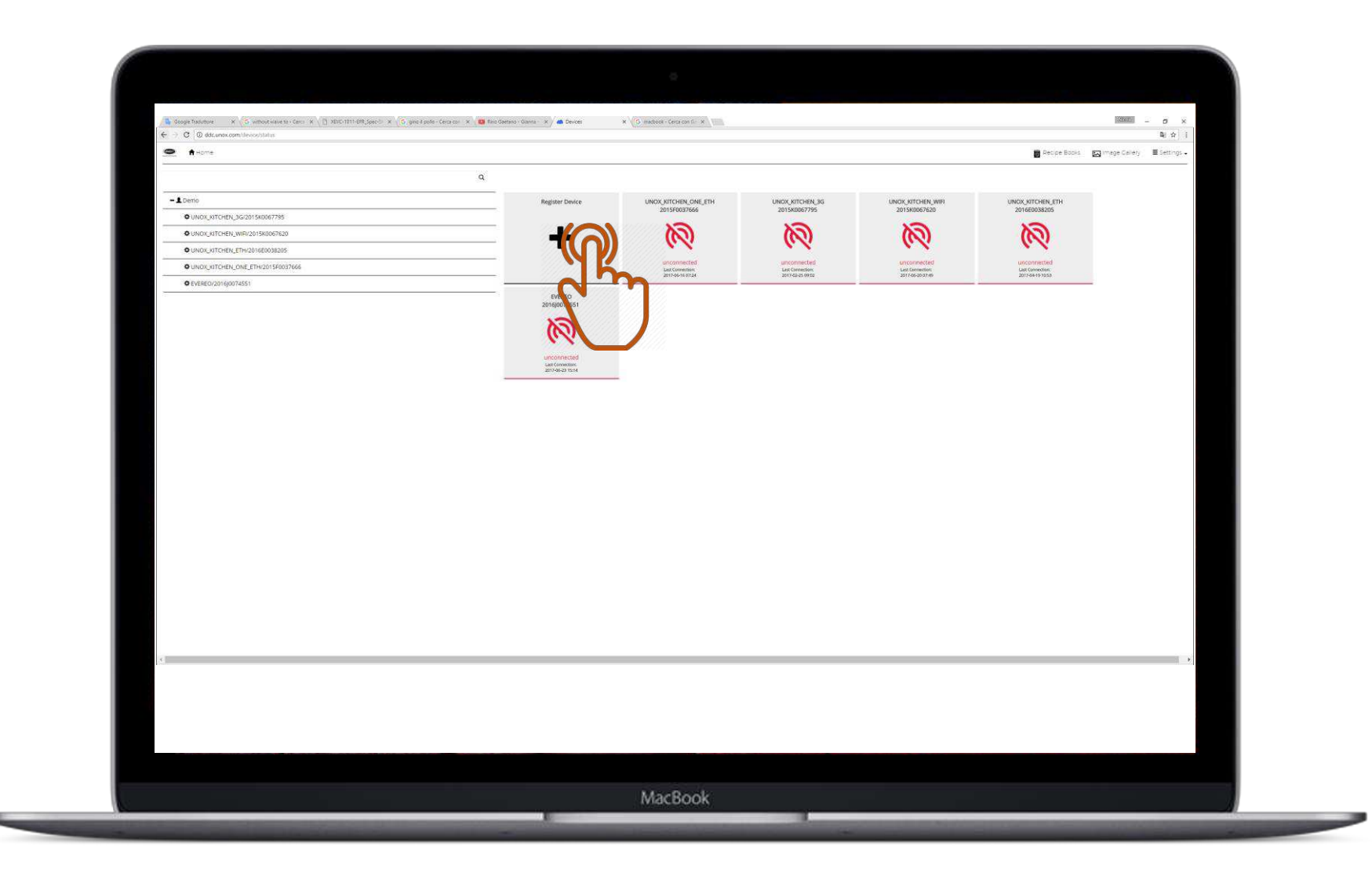

#### **Вводим:**

- Insert:  **Серийный номер**
- Serial Number  **Модель печи**

# Register new device. STEP 2 **Регистрируем новую печь. Шаг 2**

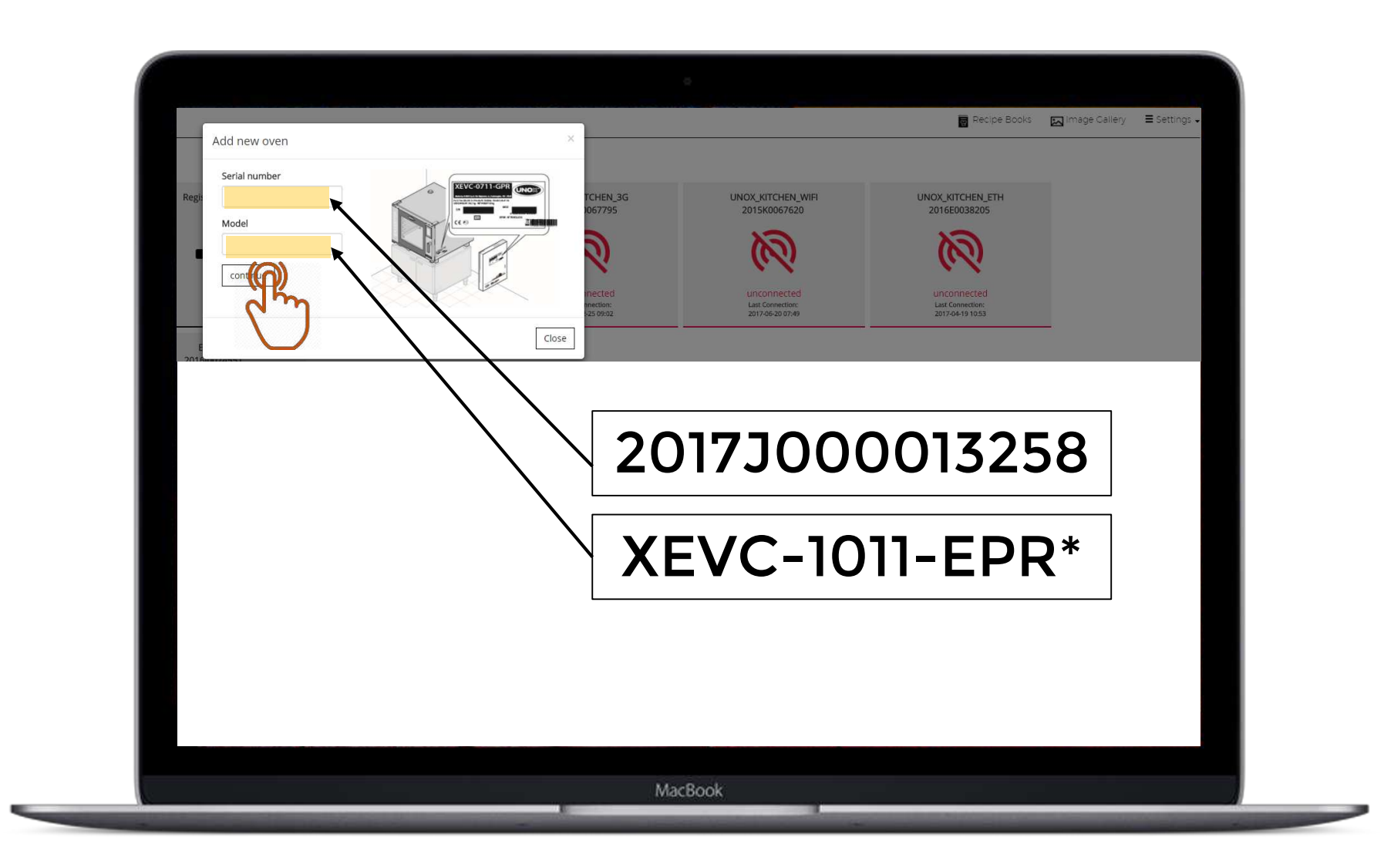

#### \*The oven has to be connected! **\* Печь должна быть подключена!**

#### DBUДИМ<br>. **Вводим:**

- PIN **- PIN**

You can find the PIN in **Вы можете найти PIN в**  $M$ oulo ovense<br>Da – : aareere – a – a ….. I IVJIL<br>.*.* **Облако) Меню Пользователя печи (Сеть, Пароль от**

# Register new device. STEP 3 **Регистрируем новую печь. Шаг 3**

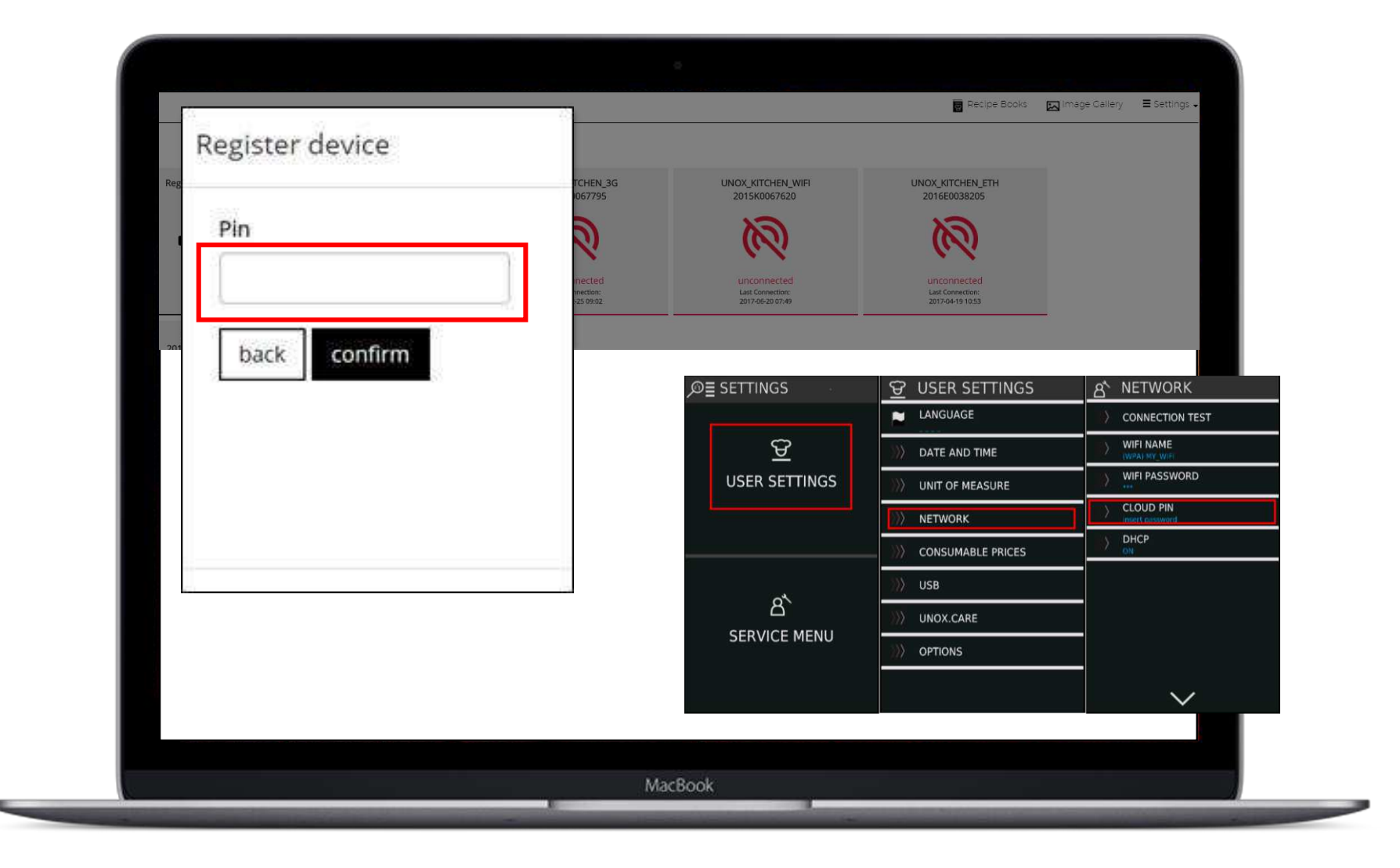

#### **Внимание!**

Attention! **Для поддержки** The firmware installed **платформы ddc.unox.com**  in the oven to support **программное** properly ddc.unox.com **обеспечение должно** must be the #27277 or **быть №27277 или более** the consecutives. **поздней версии**

## Register new device. **Регистрируем новую печь**

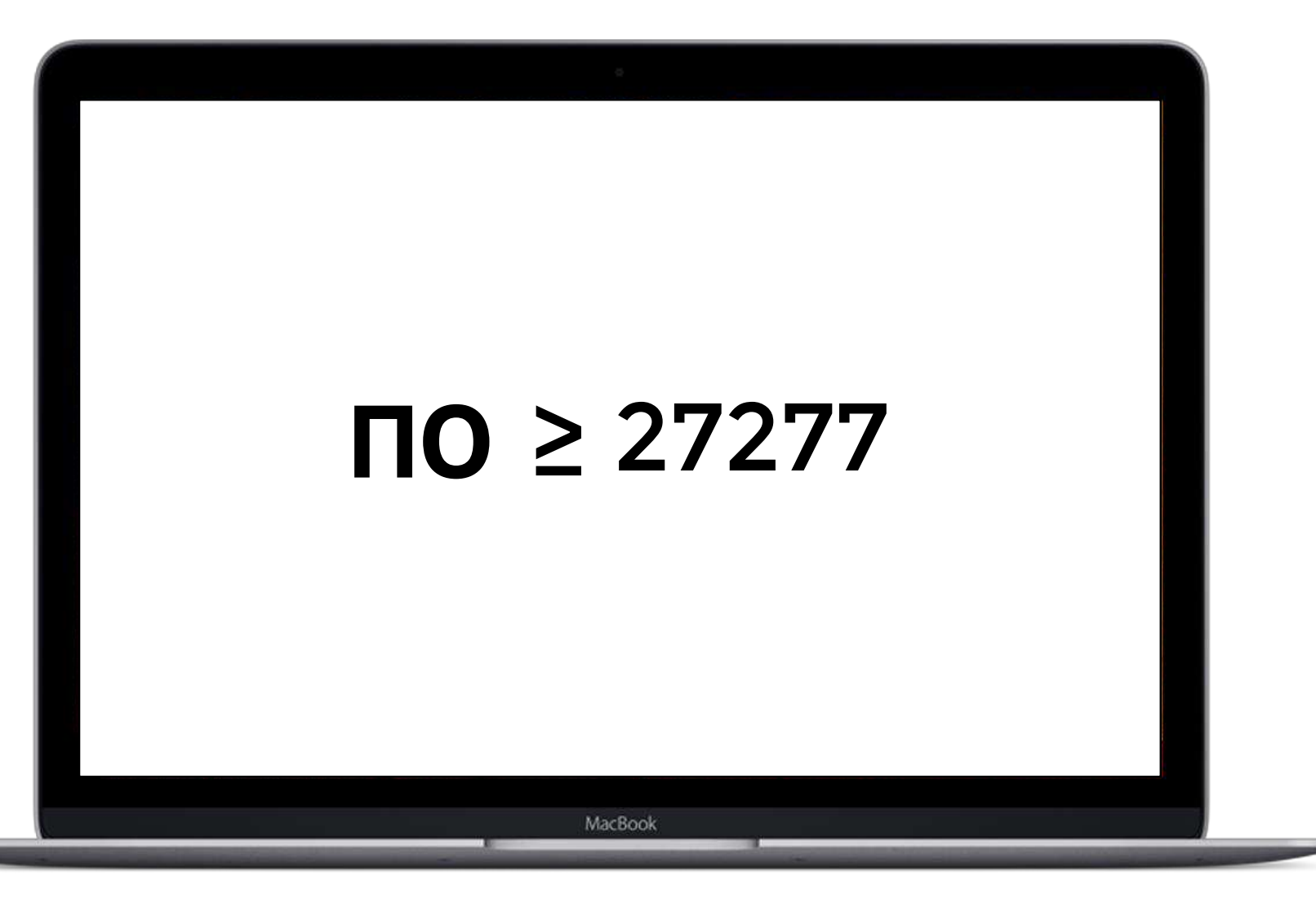

# Возможности

### Check your device. 2 **Контроль Вашей печи**

# START!

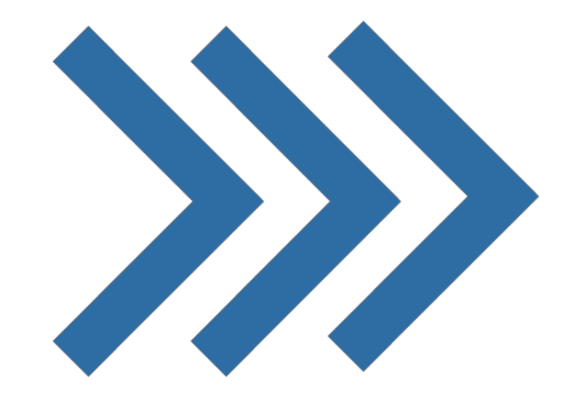

### Выберите печь

## $K$ онтроль Вашей печи. Шаг 1

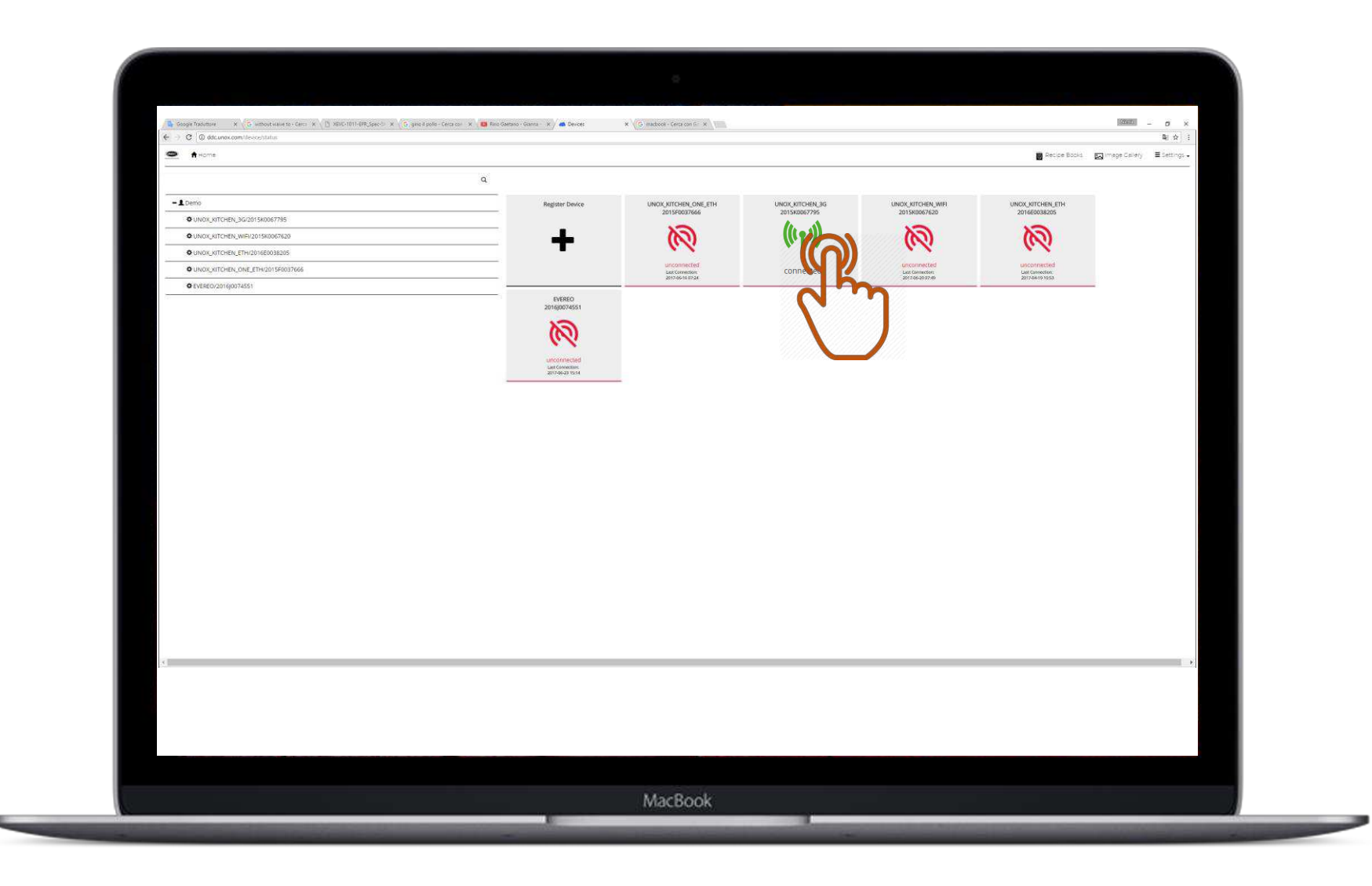

#### Oven **Приборная**

- idhejib<br>L **панель**
- Ovens list  **Список печей**
- Data log  **Журнал данных**
- Download recipes  **Загрузка программ**
- <del>Alarm and warning list</del> - Предупрежде - Recipe book  **список ошибок - Предупреждения и**
- **Информация о печи**
- **Книга рецептов**

# $K$ онтроль Вашей печи. Шаг 2

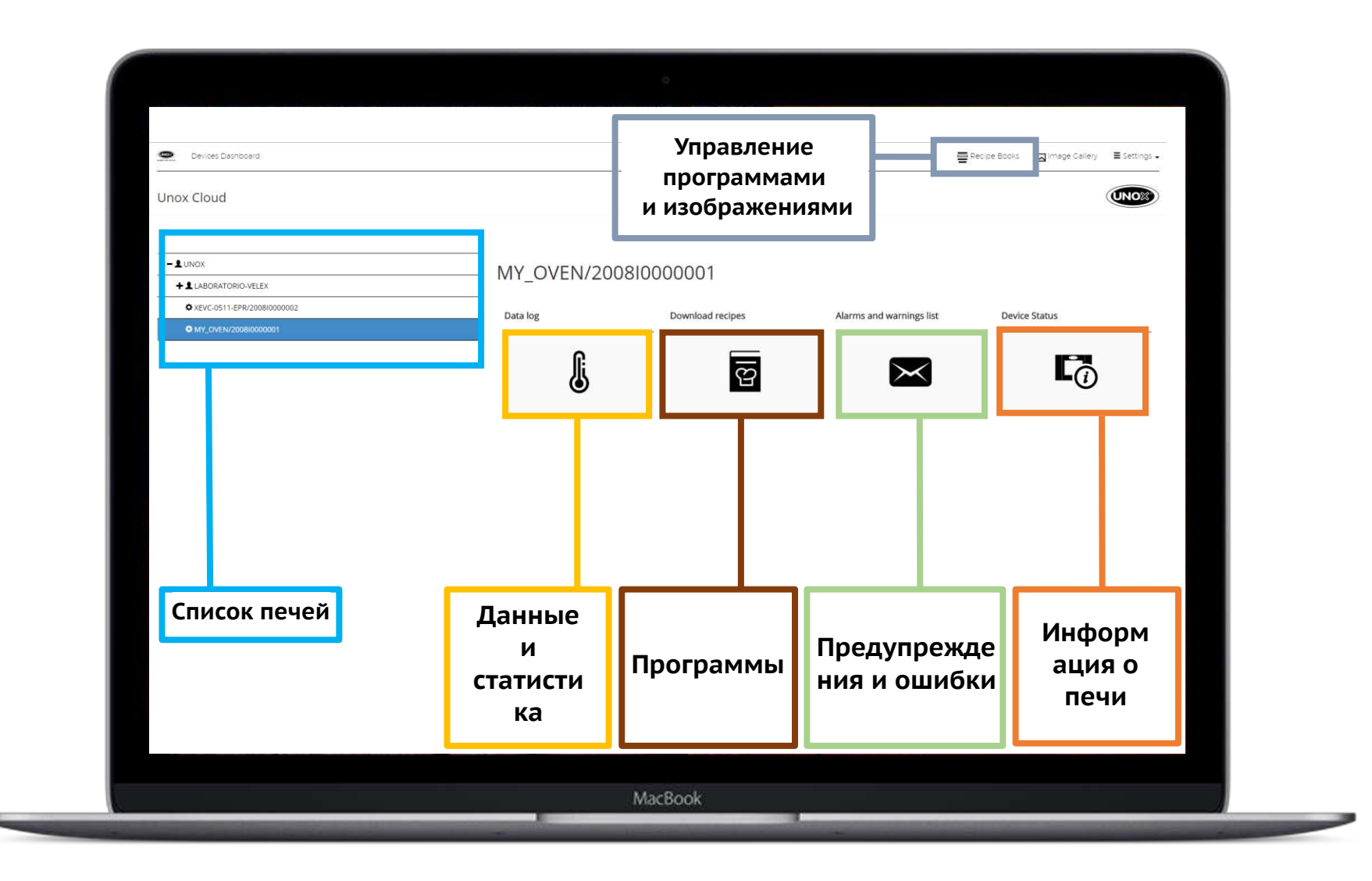

# Возможности

### Create new cooking program. 3 **Создание новых программ готовки**

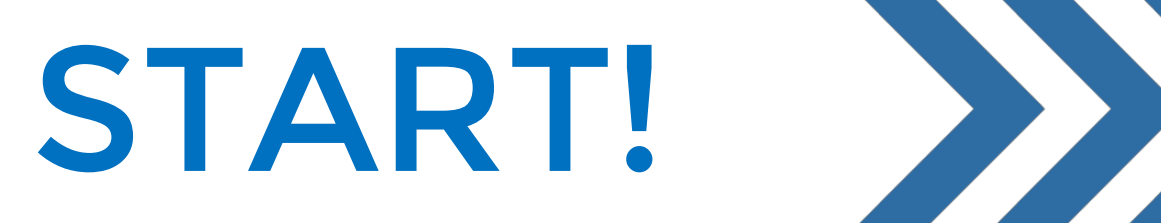

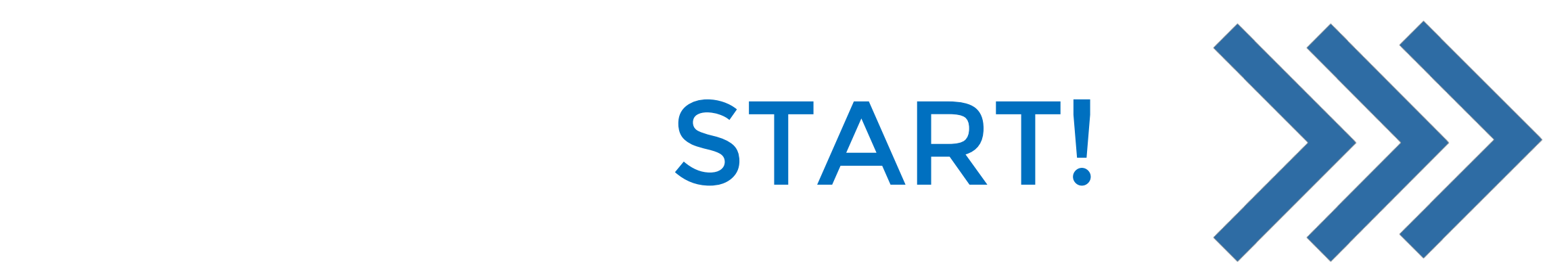

#### Create new cooking program. STEP 1 **Создание новых программ готовки. Шаг<sup>1</sup>**

Upload a nubi<br>La ioopam **Загрузка нового изображения**

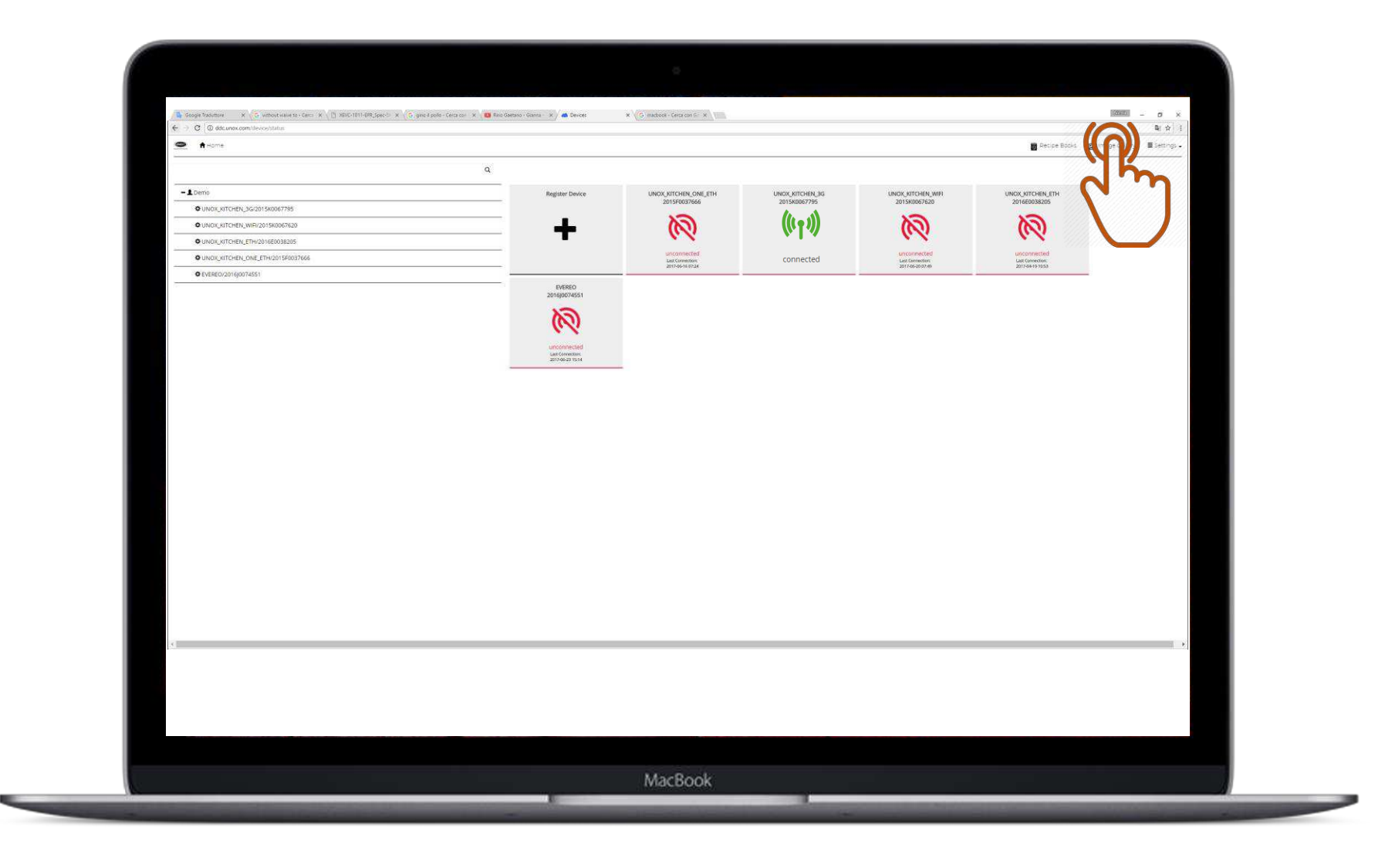

#### Create new cooking program. STEP 1 **Создание новых программ готовки. Шаг<sup>2</sup>**

#### <u>Click on the theory</u> NAVIINY **Нажимаем кнопку «+»**

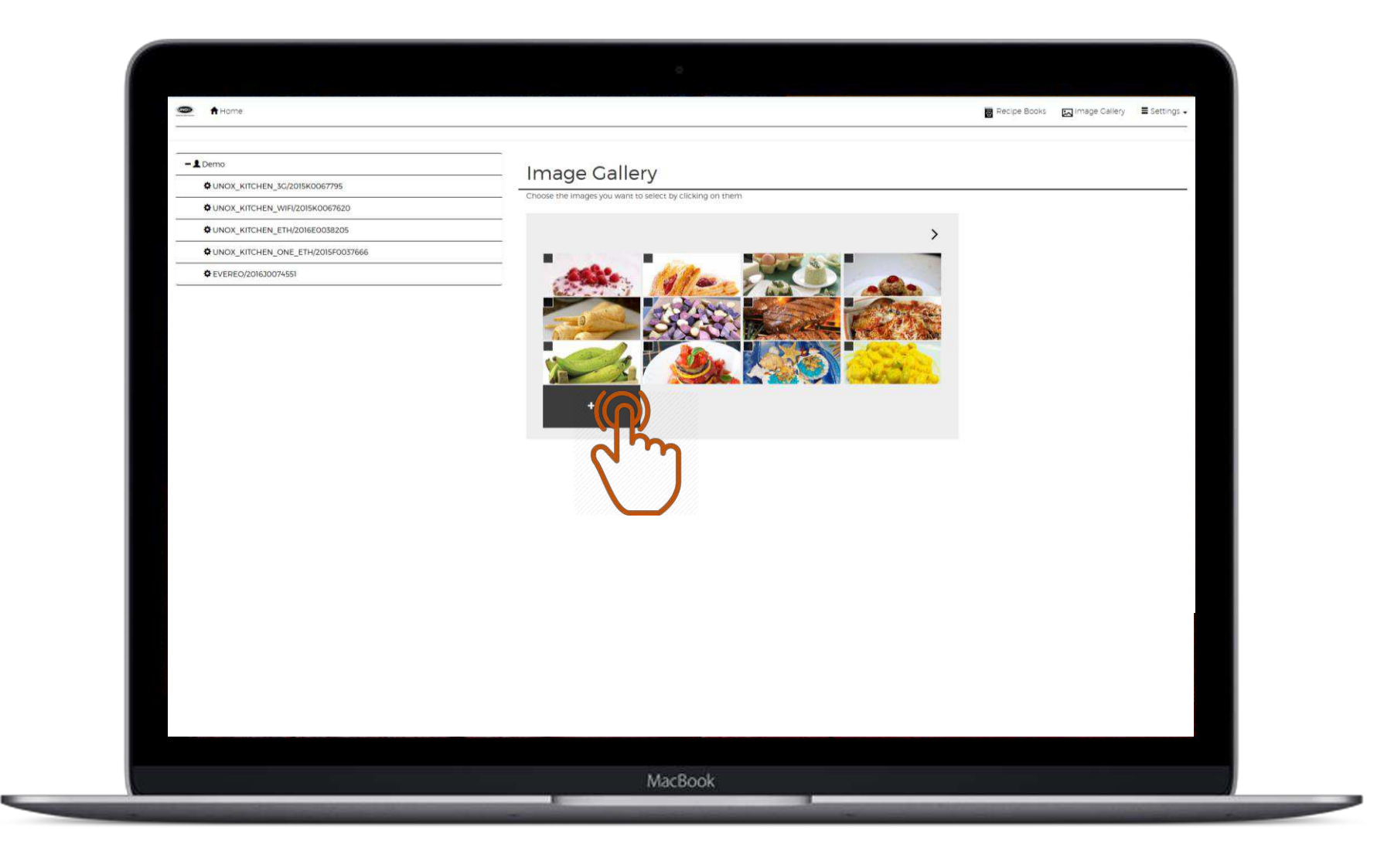

#### Create new cooking program. STEP 1 **Создание новых программ готовки. Шаг<sup>3</sup>**

 $\bullet$  A Home Recipe Books Microsoft Esetti upload image  $-$  1 Demo **DUNOX KITCHEN 3G/2015K0067795** Close pload Image NUNOX KITCHEN WIFI/2015K0067620 NUNOX\_KITCHEN\_ETH/2016E0038205 NUNOX KITCHEN ONE ETH/2015F0037666 **ΦEVEREO/201630074551** MacBook

#### **B** Dionpaem загружаем image. **изображениеВыбираем и**

#### **Выбираем** the overall control.<br>The overall control control control control control control control control control control control control co<br>The overall control control control control control control control control control contro **печь**

## Create new cooking program. STEP 2 **Создание новых программ готовки. Шаг 4**

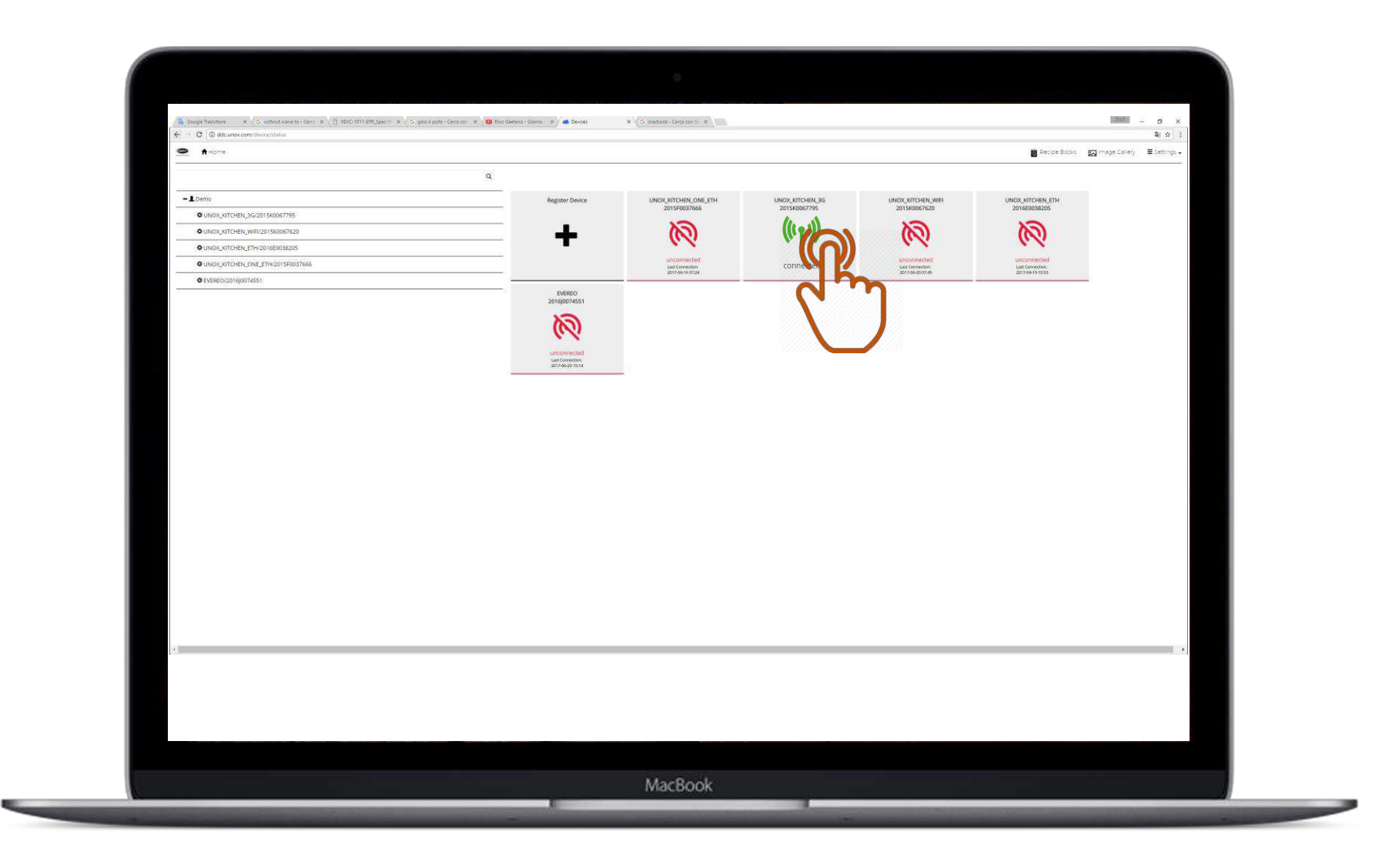

\*The oven has to be connected! **\* Печь должна быть подключена!**

## Click on **на загрузку** download **рецептов**recipes **Нажимаем**

#### Create new cooking program. STEP 3 **Создание новых программ готовки. Шаг<sup>5</sup>**

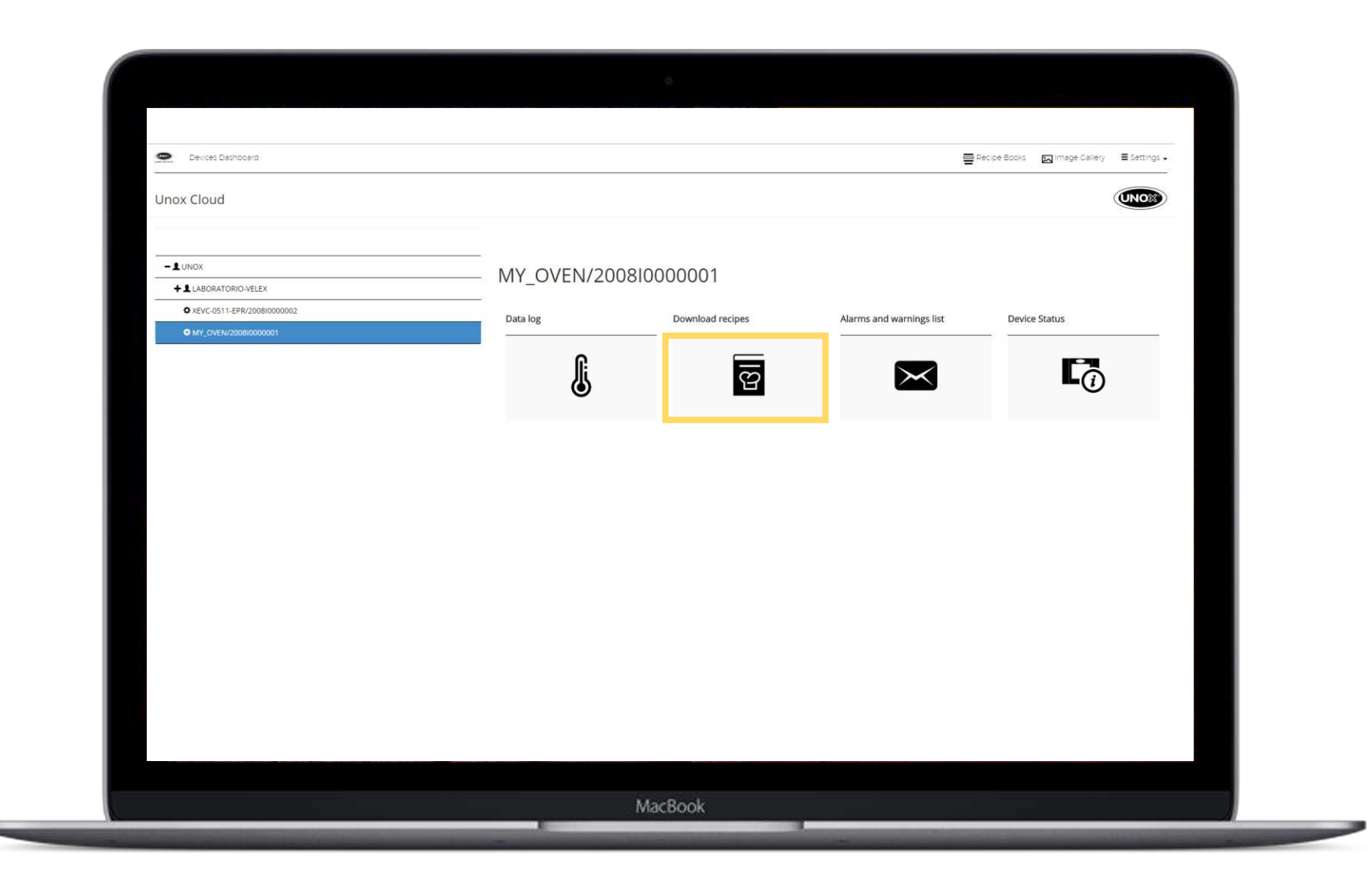

### Copy all the **рецепты,**  recipes saved **сохраненные**  $B$ **внутри печи, в книгу рецептов.** recipe book. **Называем книгу** Name the **рецептов. Копируем все**

#### Administration A Home Recipe Books [ Image Callery | Settings .  $-$  1 UNOX XEVC-1011-EPR/201740002115 +19739 - UNOX TRADING (Shanghai) CO., LTD. Program Type: OVEN PROGRAM **Копируем в** by to a new recipe boo  $+2$  Demo Position **1** TEMPORARY **новую книгу** 2017-06-25 10:16:37 - LALL - radice **рецептов**+1211 - HOTEL SERVICE DI RINALDI ARNALDO 1986 - EUROQUIP, S.A. DE C.V. **1**8892 - KAZAKHSTAN - RUSSIA IOINT VENTURE + 2007812 - FERCON INSTALACIONES +16088 - New Gastroline GmbH **13866 - PETR HRUZA - CHEVRON GASTRO** £ 5355 - Edeka Görge  $+ 1.3689 - LUME S.R.L$ 2 2003361 - DITTA SILVESTRI 2007471 - IL MARGUTTA RISTORARTI 2 264 - SANTANNA S.R.L £6878 - OÙ ALLEDEM MacBook

#### Create new cooking program. STEP 4 **Создание новых программ готовки. Шаг<sup>6</sup>**

#### Select the Select the Select the Select the Select the Select the Select the Select the Select the Select the<br>Select the Select the Select the Select the Select the Select the Select the Select the Select the Select the recipe book. **Выбираем книгу рецептов**

#### Create new cooking program. STEP 4 **Создание новых программ готовки. Шаг<sup>7</sup>**

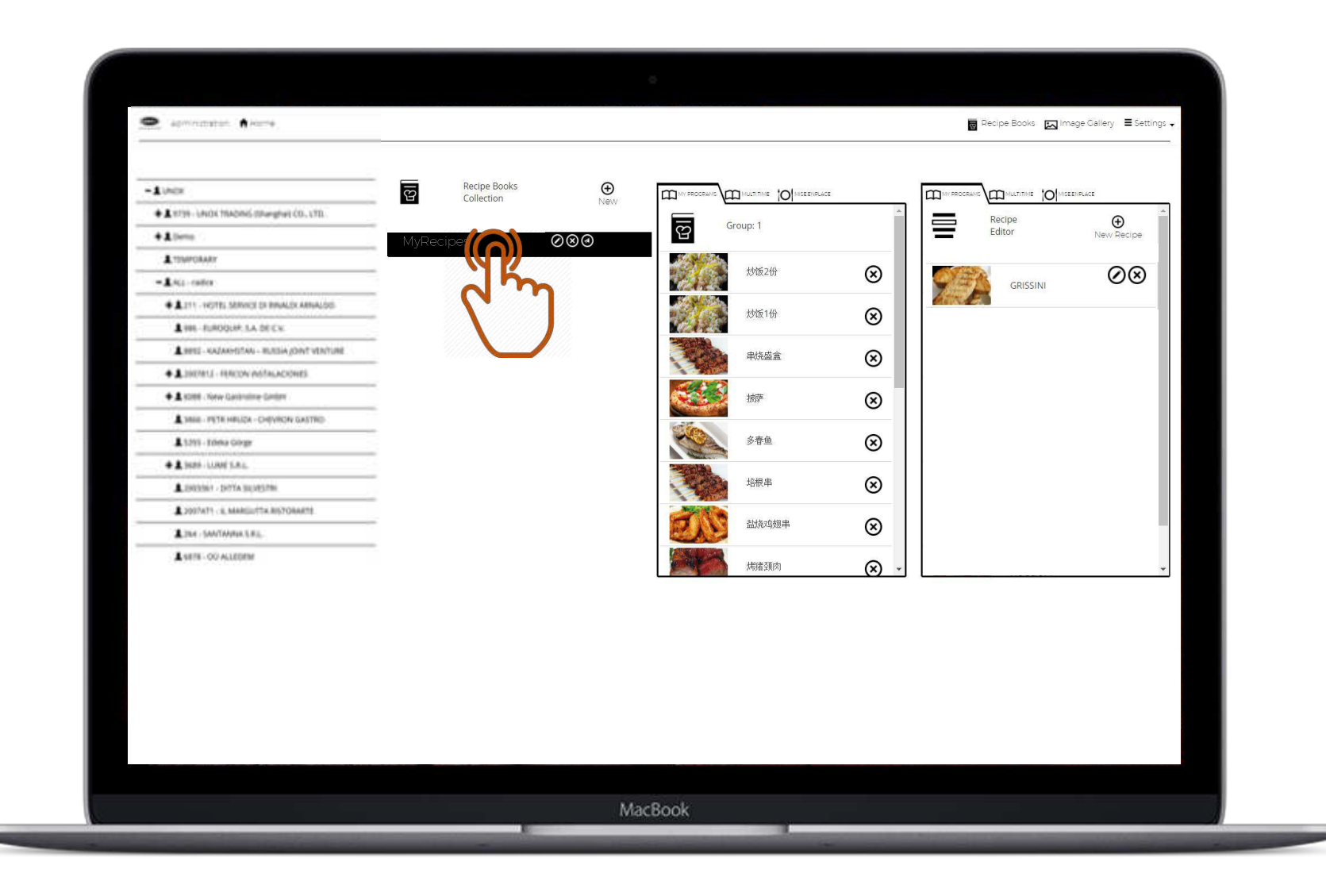

Create a new **программу ГОТОВКИ** program by **нажав на CONSIDERED AND THE EXCHANGEMENT**  $\mathbf{H}$ **Создайте новую кнопку «Новый рецепт»**

#### Administration A Home Recipe Books [5] Image Callery E Settings + Recipe Books  $\bigoplus_{\mathbb{N}\in\mathbb{N}}$  $\overline{S}$ **IQ** MULTIME CO MEEBAPLACE B  $\mathbb{Z}$ **IQ** NUTITIVE **O** MESSENPLACE  $-2$  under Collection 들 +1 stas. UNDERMANG (Shanghall CO., LTD. Recipe<br>Editor  $\bigoplus$ New Recip  $\overline{\overline{g}}$ Group: 1 ⊘⊗⊚  $+1$ bms  $\oslash\oslash$ **ATIMPOGARS** 炒饭2份  $^{\circledR}$ GRISSINI  $-$  £ ALL - Nation  $\circledR$ 炒饭1份 4 LES PIOTES RAVOI DI BANJO ARVUDO Liss - BROOKS, SA DECK 串烧盛盒  $^{\circledR}$ 4912 - KAZAKHSTAN - RUSSA (DINT VENTURE) +1 INVALL PRODUKTIONADONEL 據 ⊗ +1 sont - New Gateraliea Gelax A 1866 - PETRI-BUZA - CHEVRON GASTRO 多春鱼  $^{\circledR}$ A 1311 - Italia Gorge 培根串 ⊗ **+1** NHI LUME LEL LISSENA - DITA SAVISTIC 盐烧鸡翅串  $^{\circledR}$ LOSTATI & MARGUITA RITOAKITE A 264 - SAVONNA S.R.L. 烤猪颈肉  $\circledR$ LUM-OUALIDEM MacBook

#### Create new cooking program. STEP 5 **Создание новых программ готовки. Шаг<sup>8</sup>**

рецепт и установите параметры **рецепт и установите параметры**

#### FOTOBKИ<br>... **готовки**

- 1- Время<br>2 <del>г</del>
- 2 Iemilepatypa<br>7 Desimeser **2 - Температура**
- **3 Влажность**
- 3 BJIAAHOCTB<br>4 Cuanachu Dalleusche **4 - Скорость вентиляторов**
- T CROPOCTD BC **5 - Предразогрев**
- 5- Preepasorpe<br>6- Wark retenk **6 - Шаги готовки**
- $7 14206n3$ zarnywennoej uploaded)<br>Upploaded **7 - Изображение (ранее загруженное)**

**Затем сохраните** 

#### $Co$ злание новых программ готовки. Шаг 9 **Назовите Создание новых программ готовки. Шаг 9**

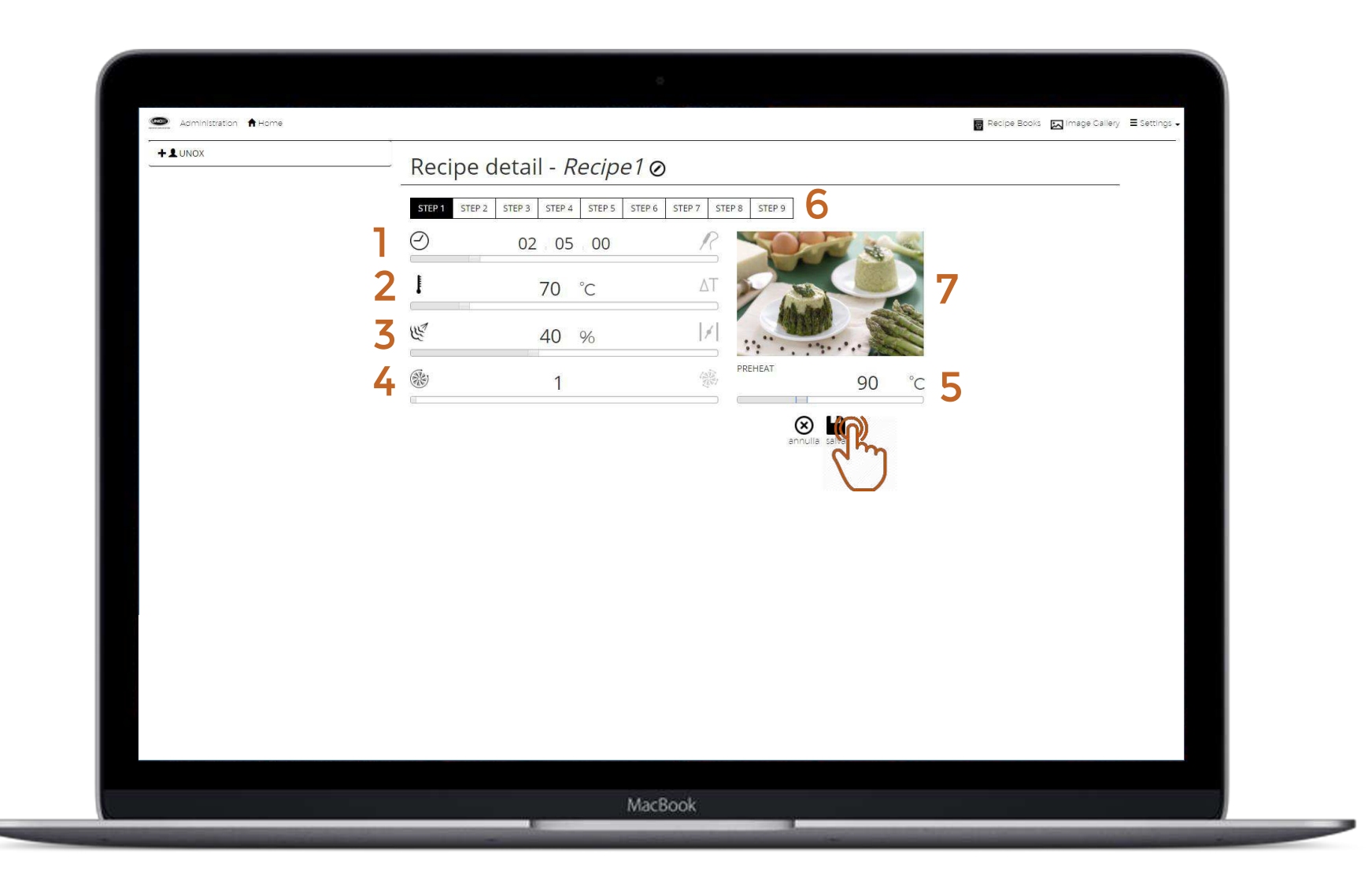

### перетащите the recipes to **рецепты в** выбранную recipe book in **книгу рецептов** the required **на** position **необходимую Нажмите и позицию**

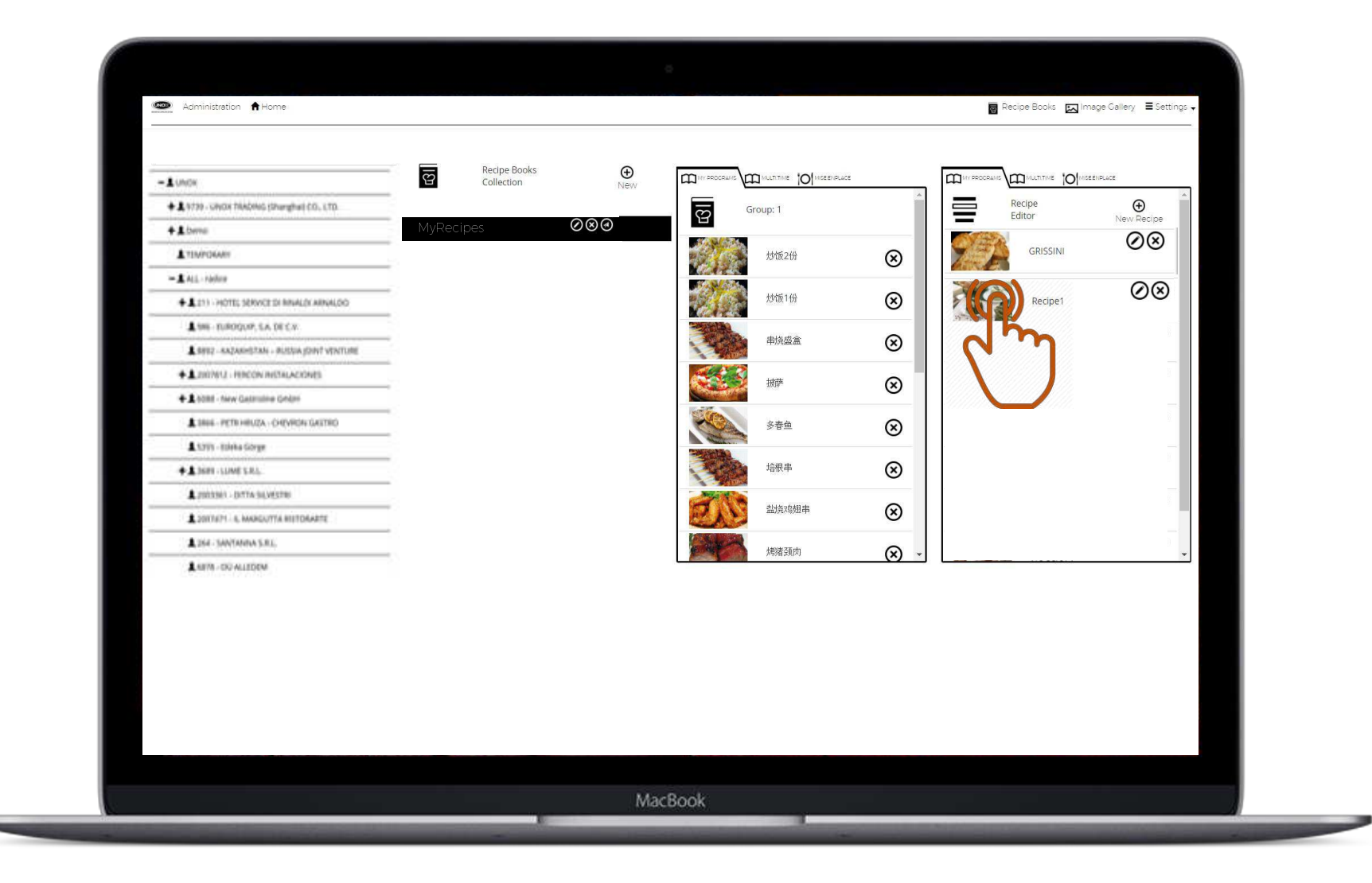

#### Create new cooking program. STEP 7 **Создание новых программ готовки. Шаг<sup>10</sup>**

# Возможности

#### Check your device. The check your device is a strong of the check of the check of the check of the check of the START!

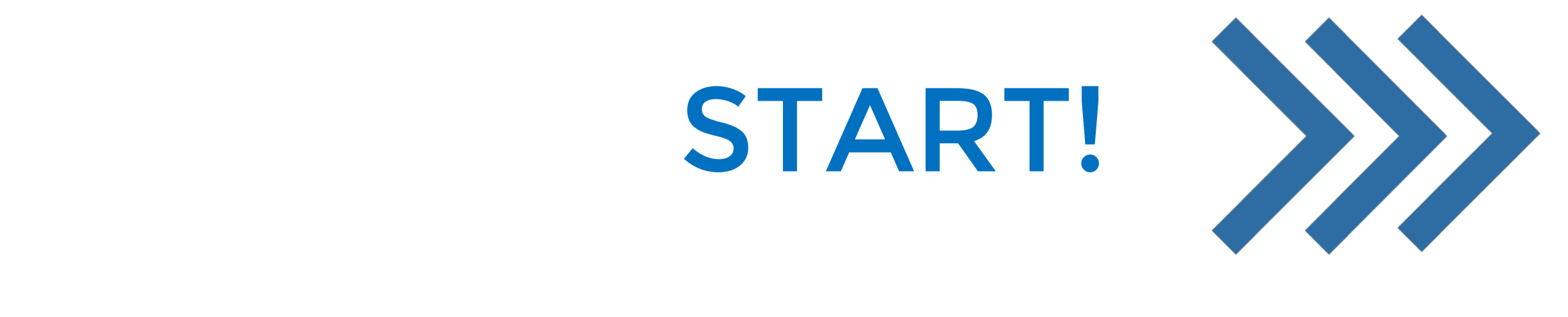

### Send new cooking program to the oven. 4 **Загрузка новых программ готовки в печь**

**DATA** DRIVEN COOKING Closer to you, closer to your success.

#### Feneral recipes to the control of the control of the control of the control of the control of the control of the control of the control of the control of the control of the control of the control of the control of the control of t ПОМОЩЬ<br>clicking on the **кнопки** $\mathcal{U}(\mathcal{A})$ **Загружаем рецепты в печь с помощью**

#### Serpulled and program to the political process of the overall to the cooking process of the cooking  $\epsilon$  $\boldsymbol{\beta}$ агружаем новые программы готовки в печь. Шаг 1

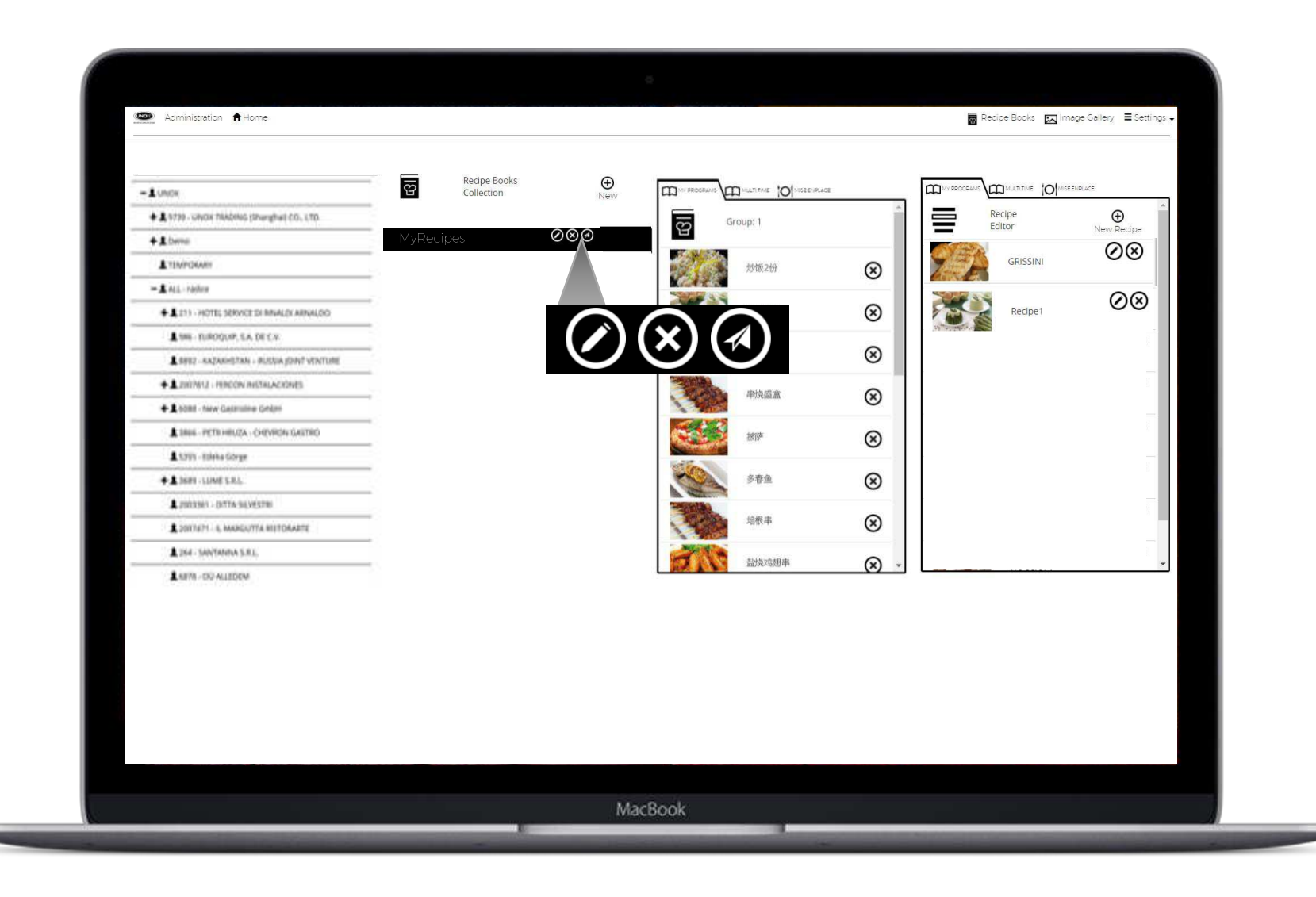

Second<sub>i</sub>nation<br>Select the theory of the select the select the select the select the select the select the select the select th ne ip.<br>Heere was oven. рецепты ста<del>н</del>у доступными на панели control panel. **управления Выбираем необходимую печь. После чего рецепты станут доступными на печи.**

#### $\frac{1}{2}$ STEP 2 **Передаем новые программы готовки в печь. Шаг 2**

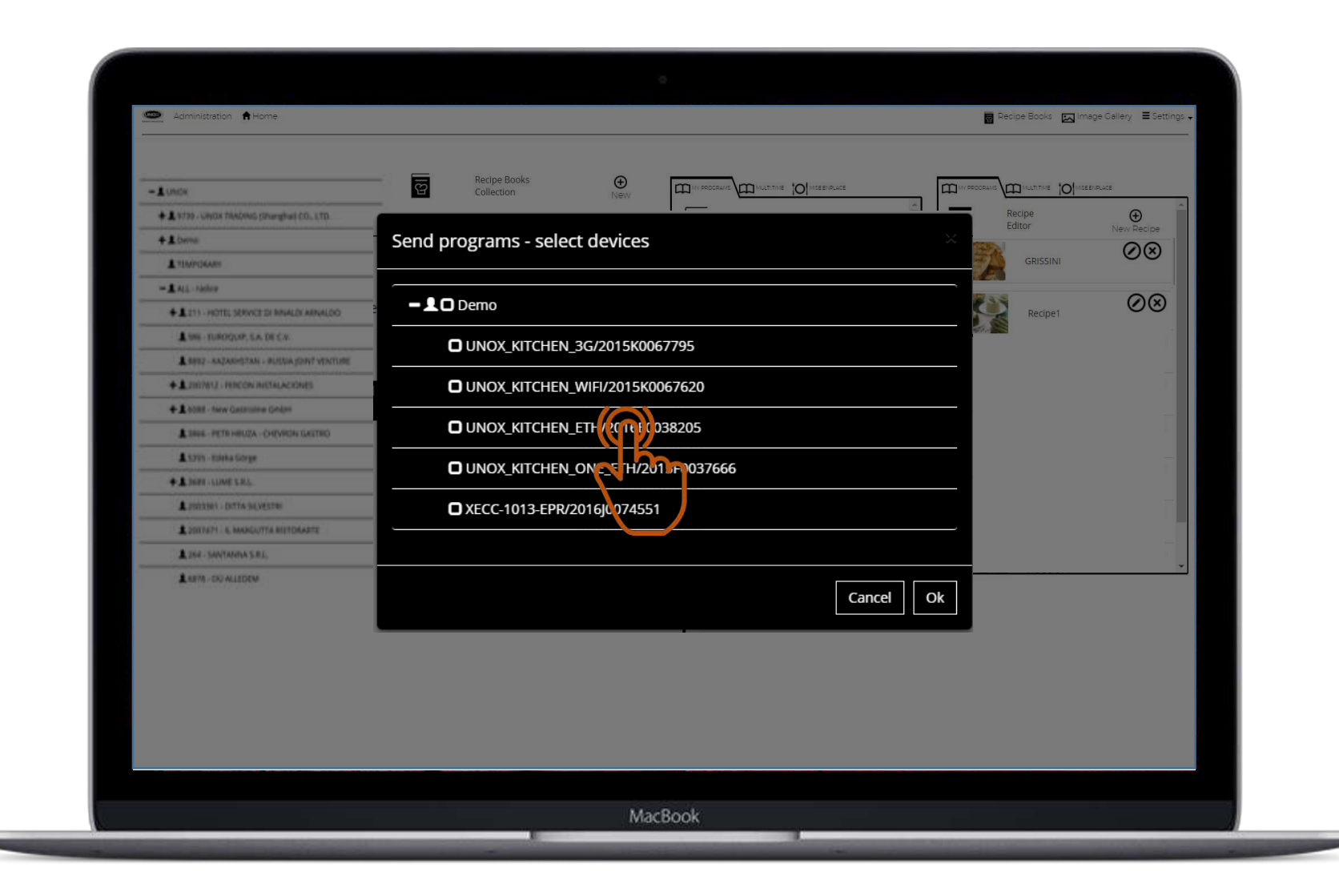

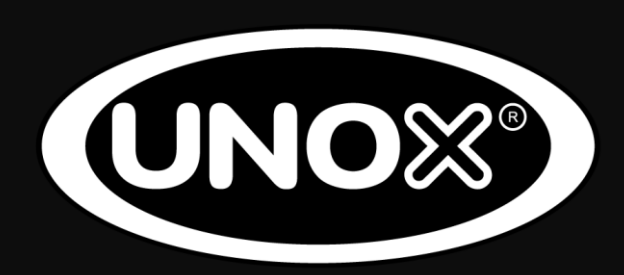

#### WWW.UNOX.COM

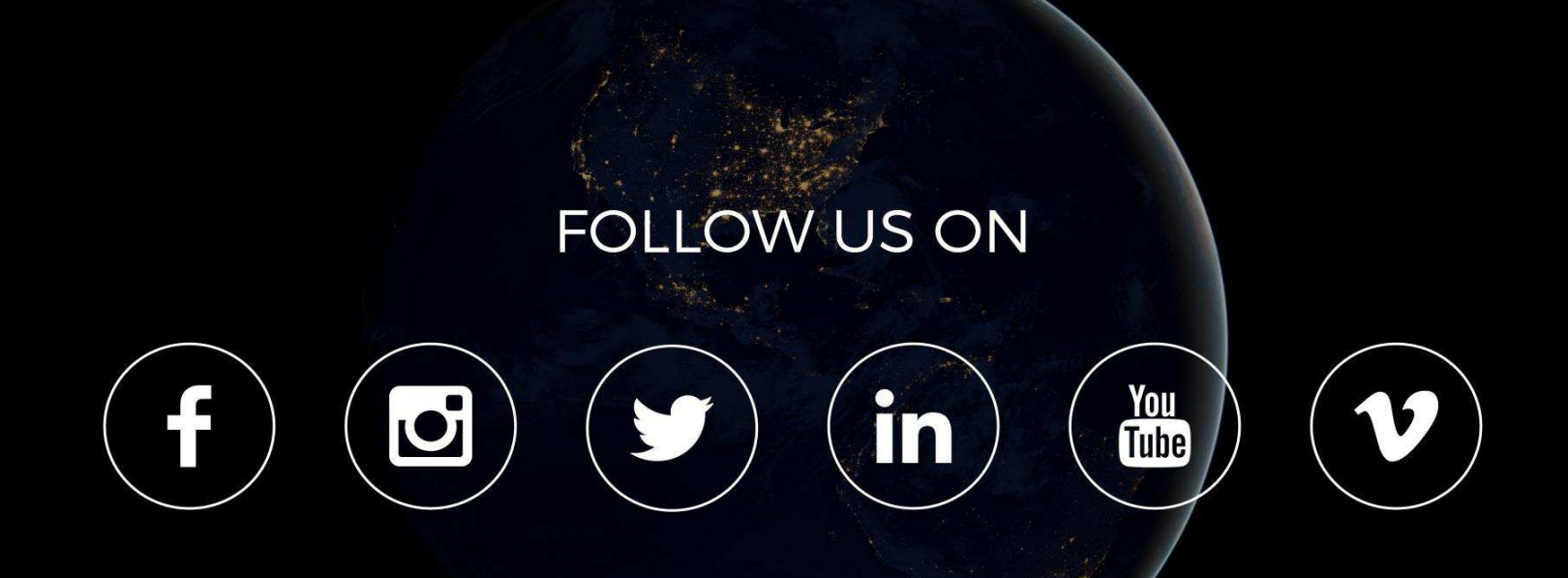

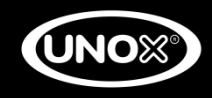